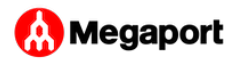

## Creating a VXC

With a Port or MCR configured, you can create Virtual Cross Connects (VXCs) to connect to services on the Megaport network without the need for any physical infrastructure. A VXC is essentially a private point-to-point Ethernet connection between an A-End (your Port or MCR) and a B-End (one of the four destination types).

Each VXC is delivered as a separate Layer 2 VLAN on your Port. (It is also possible to deliver an untagged VLAN, however this consumes the entire Port and prevents any other VXCs from being deployed on this Port.)

## **To deploy a VXC**

- In the [Megaport Portal,](https://portal.megaport.com) go to the **Services** page and select the Port 1. you want to use. If you haven't already created a Port, see [Creating a Port.](../creating-port/)
- 2. Click + Connection.

For cloud service providers and the Internet Exchange, you can click

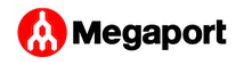

the tile as a shortcut.

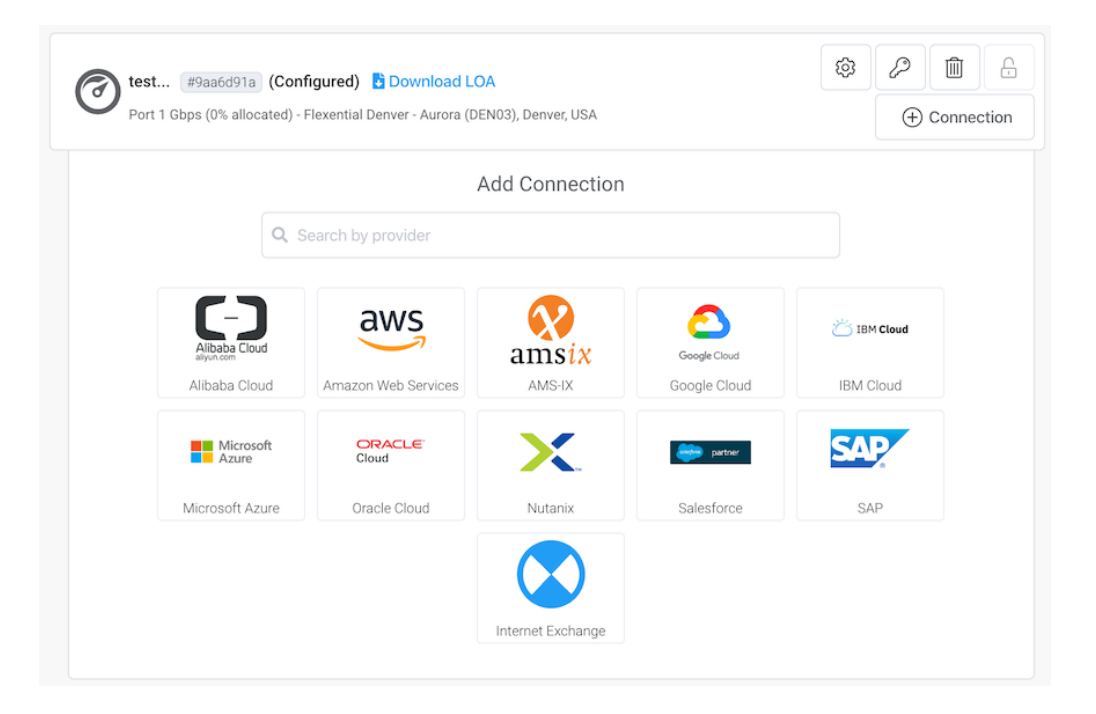

- 3. Choose your destination type.
	- **Cloud** Provision a dedicated interconnect to a Cloud Service Provider (CSP). See the Cloud Connectivity section for detailed instructions for each CSP.
	- **Private VXC** Display a list of other Ports that you own and connect to them. For details, see [Creating a Private VXC](../private-vxc/).
	- **Internet Exchange** Connect to any of our Internet Exchanges/ IXs globally. For details, see the [Internet Exchange Overview.](../../ix/)
	- **Megaport Marketplace** Search and connect to a wide range of service providers across our global locations. For details, see [Megaport Marketplace](../../marketplace/).
	- **Service Key** Connect to a third-party Port if they are not listed publicly in the Megaport Marketplace.

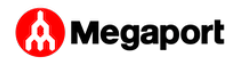

- 4. Step through the procedures to configure your VXC. The procedures will vary slightly depending on your destination type.
- 5. Add the VXC to your cart and configure further VXCs or proceed through the checkout process.

## **To edit a VXC**

Click the gear icon next to the connection in the Megaport Portal to • make changes.

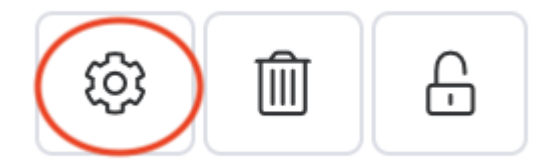

You can modify the details on the Megaport side including the connection name, rate limit, VLAN ID, and invoice reference. Once submitted, those changes take effect in a few minutes.

Last update: